#### **UCLouvain**

Les Bibliothèques de l'Université catholique de Louvain

# Savez-vous ?

#### Utiliser Cairn

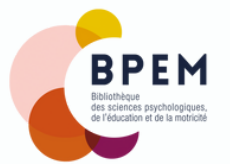

# [Domaines](https://training.cochrane.org/handbook) couverts par Cairn

- Sciences humaines, politiques et sociales;
- Sciences économiques et de gestion;
- Information et communication.

Cairn donne également accès à un large catalogue constitué de trois types de documents dans différentes disciplines : [revues,](https://www.cairn.info/listerev.php) [livres](https://www.cairn.info/ouvrages.php) et les collections Que sais-je [?/Repères\).](https://www.cairn.info/que-sais-je-et-reperes.php)

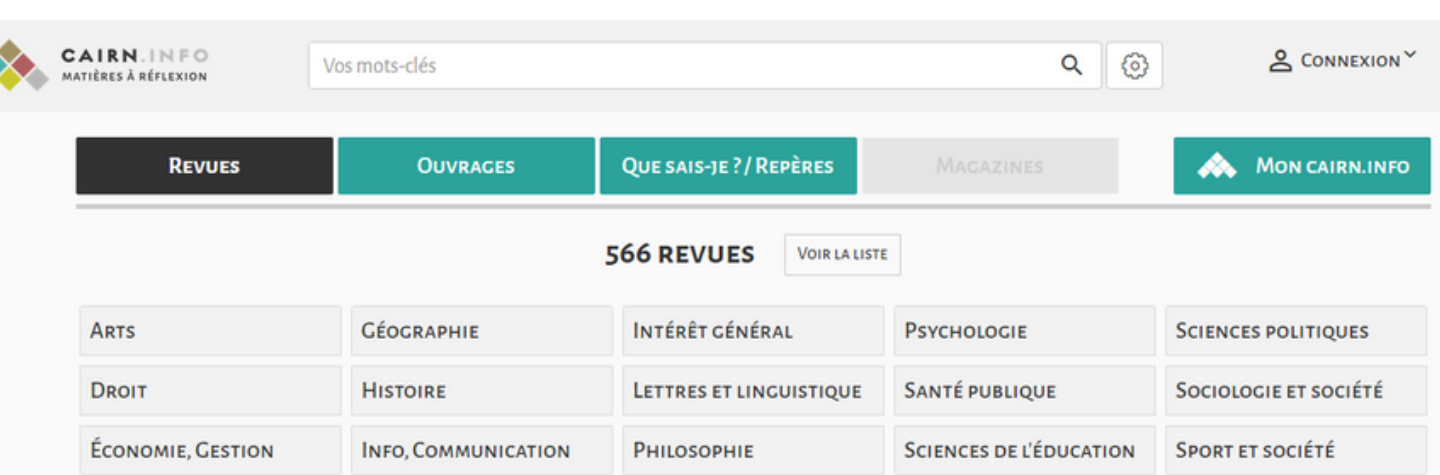

Pour faire une recherche par mots-clés, deux barres de recherche sont disponibles sur la page d'accueil :

La barre de Recherche simple où il suffit d'entrer le(s) [mot\(s\)-clé\(s\)](https://training.cochrane.org/handbook) dans la zone de recherche puis de cliquer sur la  $Q$  pour chercher;

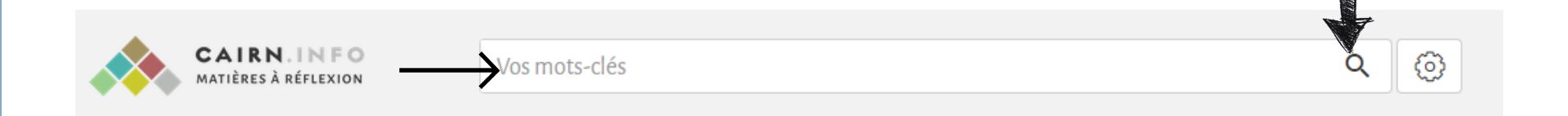

La barre de Recherche avancée est la plus recommandée car plus complète. Elle permet de croiser plusieurs mots-clés et de les combiner avec plusieurs critères pour obtenir les résultats les plus pertinents. Les résultats de recherche obtenus sont plus précis.

Pour la sélectionner, il suffit de cliquer sur l'onglet <sup>10</sup> situé à droite de la barre de recherche simple et de sélectionner Recherche avancée dans le menu proposé.

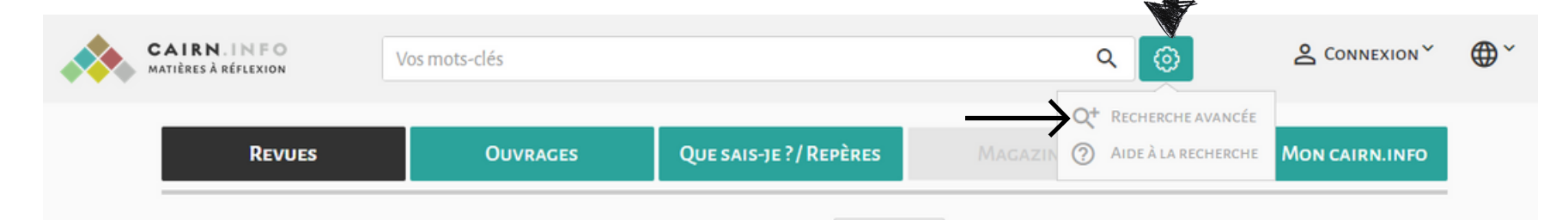

Une fois la Recherche avancée [sélectionnée](https://training.cochrane.org/handbook) , il suffit de :

- Indiquer les mots-clés et les combiner avec des opérateurs booléens (onglet situé à droite de la Barre de recherche);
- $\cdot$  Cliquer sur $\Theta$  afin d'obtenir une nouvelle zone de recherche pour entrer de nouveaux mots-clés;
- Choisir le champ de recherche dans la liste déroulante à gauche de la barre de recherche;
- Cocher Texte intégral accessible via votre institution afin de limiter votre recherche et ainsi faciliter la gestion des résultats.

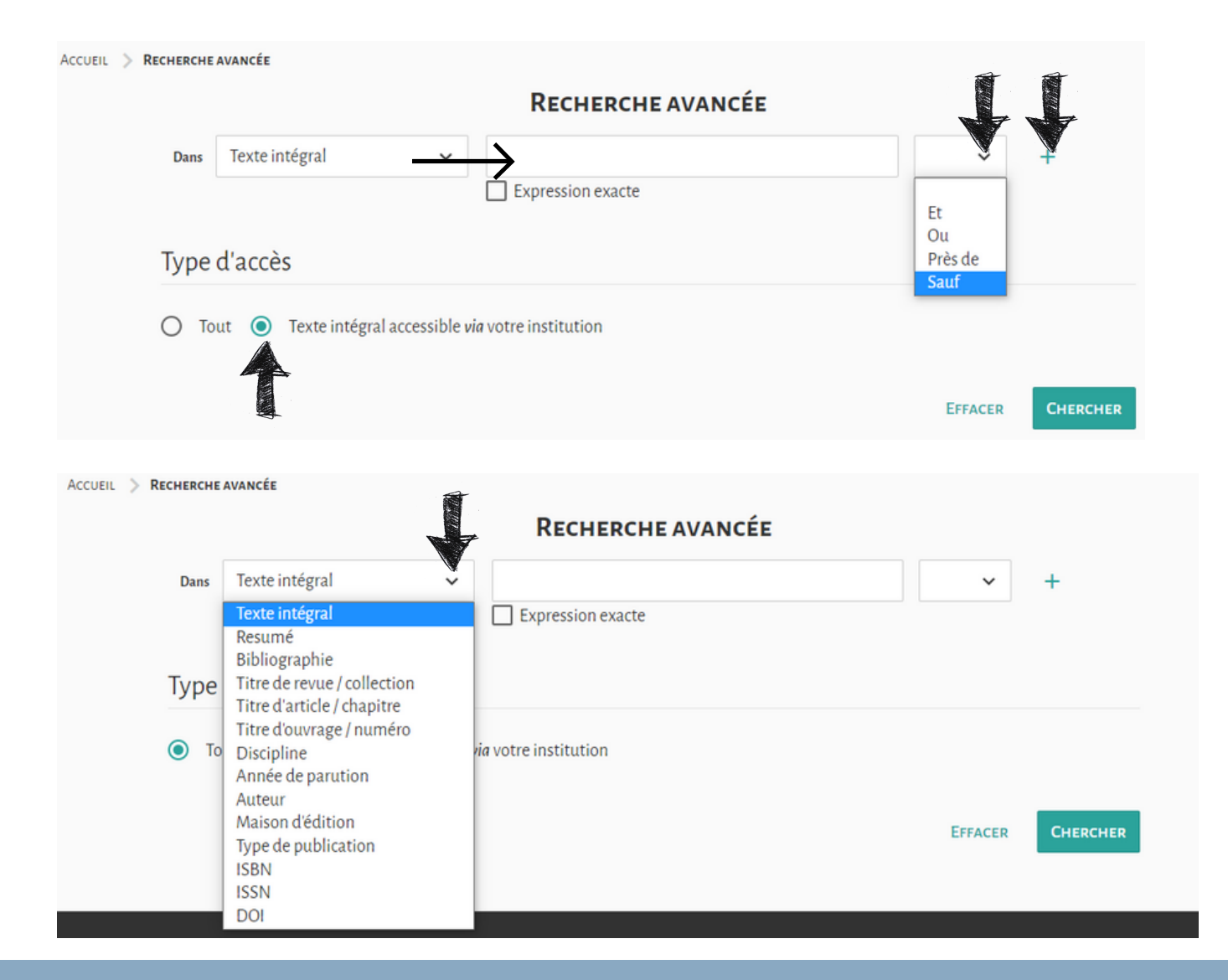

Les opérateurs booléens servent à relier les idées, les concepts ou encore les mots-clés lors de la recherche :

- ET : permet de sélectionner une information spécifique en croisant deux ou plusieurs notions;
- OU : regroupe les synonymes pour éviter le « silence », en incluant des notions diverses dans la même recherche;
- PRES DE : repère les notices dont l'un des champs contient tous les termes de recherche à proximité les uns des autres;
- SAUF : permet d'interdire un mot clé;
- \* ou ? : troncature remplaçant un ou plusieurs caractères.
	- : équivaut aux guillemets.

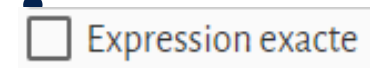

Sur la page des résultats, il est possible d'orienter sa recherche (Tout Cairn.Info ou Texte Intégral Accessible) et de sélectionner des filtres : types de publications, disciplines, revues, année de parution.

Vous pouvez également consulter le résumé, les détails nécessaires au référencement et télécharger le PDF.

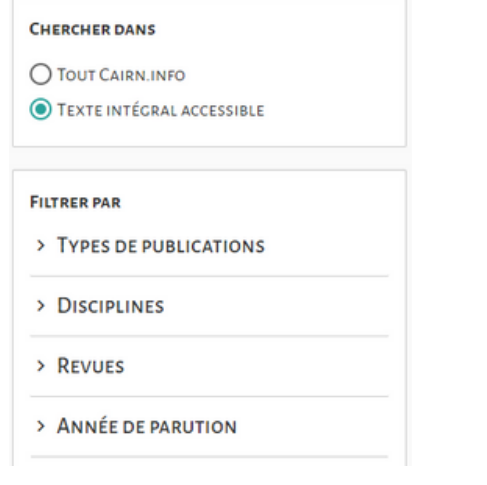

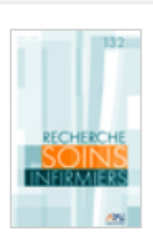

Besoins et attentes des personnes vivant avec un asthme chronique quant à l'accompagnement proposé par les professionnels de la santé belges Jehan Seret, Magali Pirson, Florence Penson DANS RECHERCHE EN SOINS INFIRMIERS 2018/1 (N° 132)

٣.

...Besoins et attentes des personnes vivant avec un asthme chronique quant à l'accompagnement proposé par les professionnels de la santé belges People living with chronic asthma: Needs and expectations regarding ...

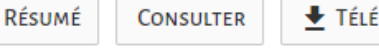

TÉLÉCHARGER

# Créer une liste de lecture

La création d'une liste de lecture permet d'enregistrer les résultats de vos recherches. Pour cela, il suffit de :

- Se connecter ou créer gratuitement un compte via le **bouton** & CONNEXION
- Sélectionner les documents à inclure dans la bibliographie en cliquant sur le bouton  $\equiv$  "ajouter à une liste" , situé à droite du titre;
- Créer votre première liste en lui attribuant un nom et une description. Puis cliquez sur **Example 2018** . Vous pouvez ensuite modifier, exporter (Endnote, Zotero, Refworks) et partager la liste de lecture (si son statut est "partagée").

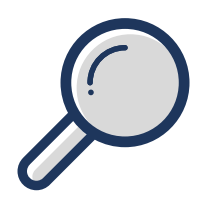

# Aide

Une aide détaillée est disponible sur Cairn. Elle est accessible en cliquant sur le bouton de CONNEXION Y si vous êtes connecté sur votre compte, Sinon vous trouverez le lien en bas de la page d'accueil.

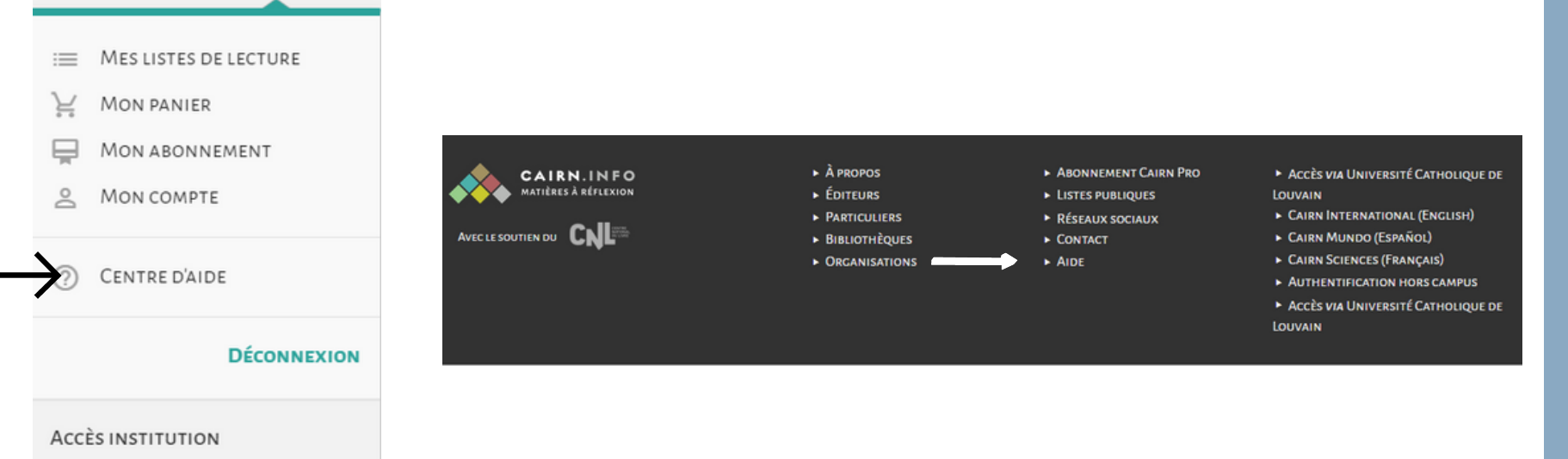

VOUS ACCÉDEZ À CAIRN.INFO VIA UNIVERSITÉ CATHOLIQUE DE LOUVAIN **VOIR LES PUBLICATIONS DISPONIBLES** 

# Bon à savoir

- Navigation claire et simple;
- Interface trilingue (français, anglais, espagnol);
- Point de contact pour toute question sur Cairn;
- Création d'un compte personnel gratuit;
- Possibilité de s'abonner aux Flux RSS;
- Référencement bibliographique
- Création de crédits d'articles;
- Création et gestion d'alertes mail;
- Panier et historique d'achat.

# Maintenant

# vou s

# savez!

Besoin d'aide? bpe[m](mailto:bpem-bar@uclouvain.be)-bar@uclouvain.be

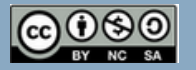